# **Kurzanleitung**

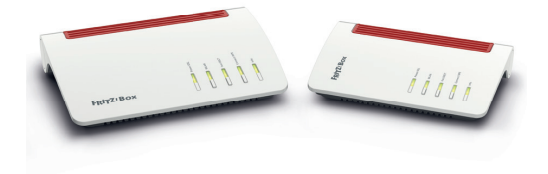

# zur Installation Ihrer neuen **AVM Fritz!Box 7530 (AX)** oder **AVM Fritz!Box 7590 (AX)**

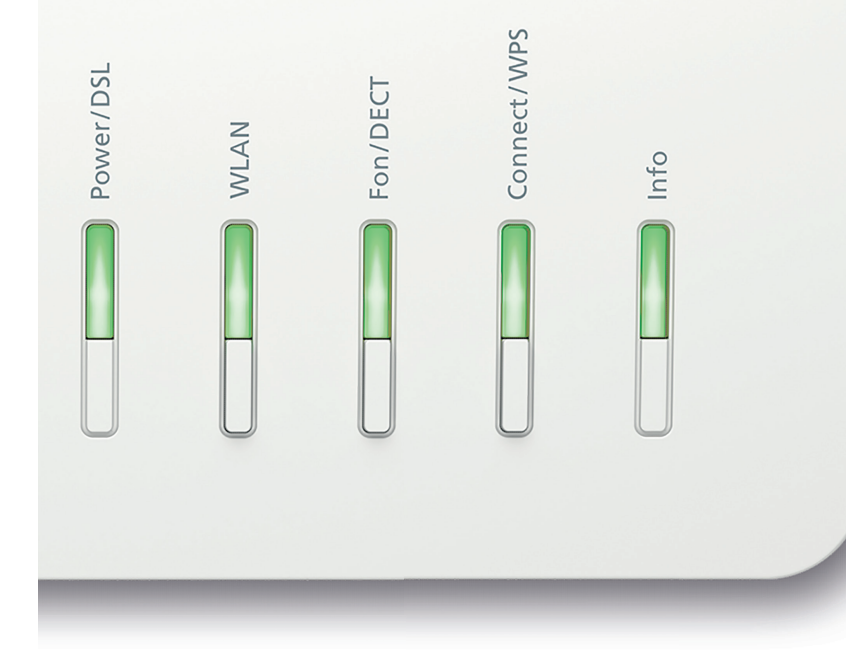

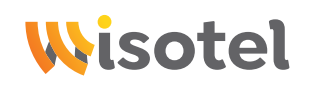

### **Über Wisotel**

Wisotel bringt schnelles Internet in die Region. Dafür verlegen wir leistungsstarke Glasfaser und sorgen dafür, dass möglichst viele Menschen das Netz der Zukunft nutzen können. Zahlreiche Haushalte und Unternehmen nutzen bereits unsere attraktiven Angebote für Internet, Telefonie und TV. Du willst wissen, ob Deine Adresse bereits in unserem Ausbau-Gebiet liegt? Unter **www.wisotel.de** kannst Du das problemlos abfragen!

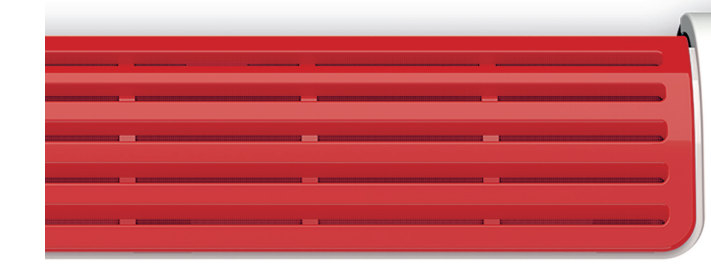

**www.wisotel.de**

Schnelles Internet für entspanntes Surfen, Telefonieren und Fernsehen

# **Endlich Glasfaser!**

## **wisotel GmbH**

Güglingstraße 66 73529 Schwäbisch Gmünd

+49 (0) 7191 3668600 info@wisotel.de **www.wisotel.de**

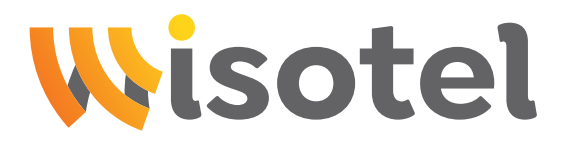

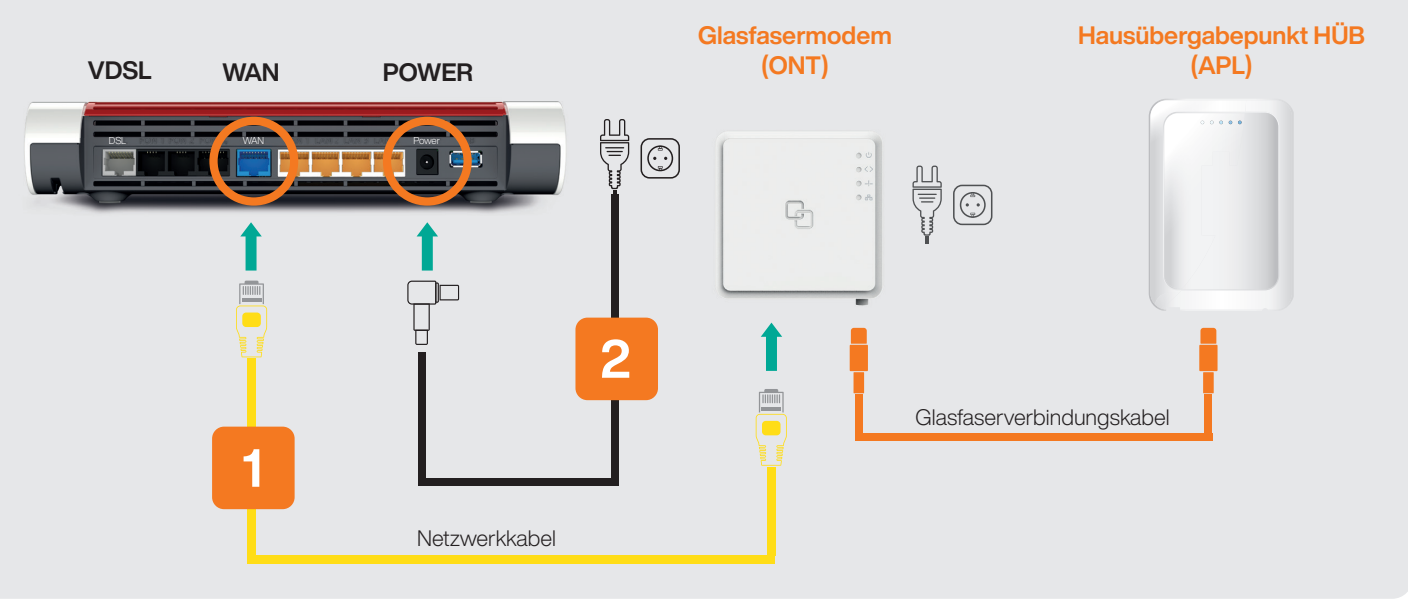

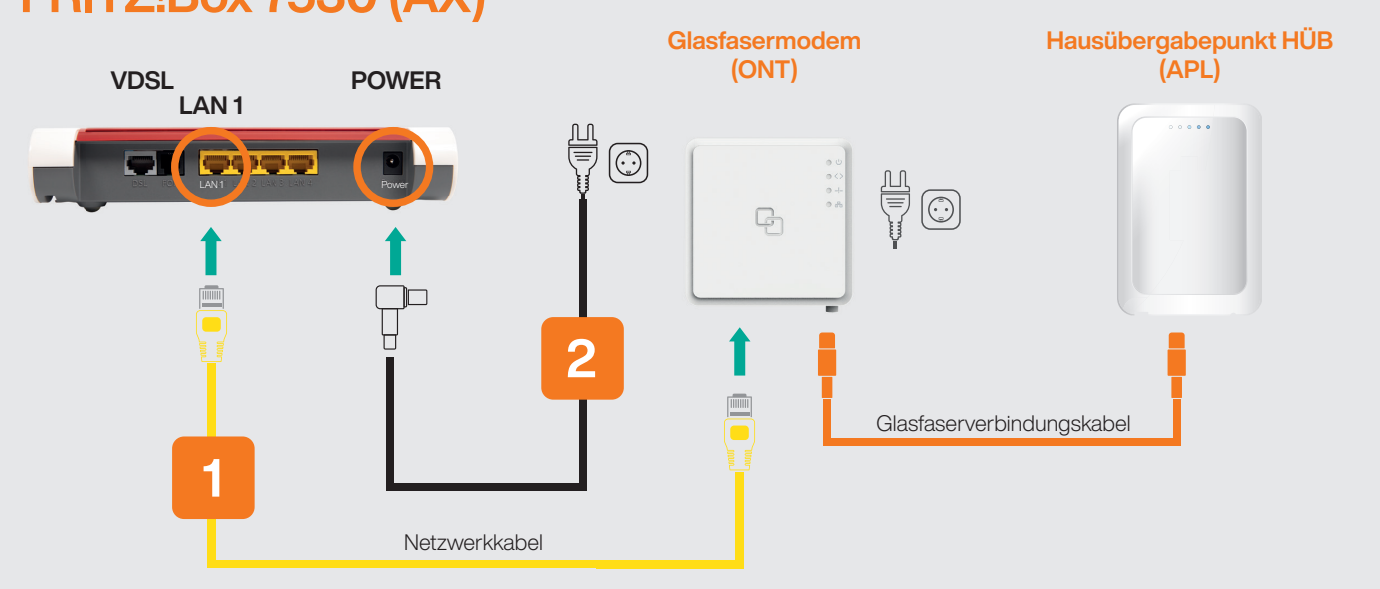

# **FRITZ!Box 7590 (AX)**

**FRITZ!Box an einer Glasfaser-Leitung anschließen:**

**FRITZ!Box 7530 (AX):** Stecken Sie das gelbe Netzwerkkabel in die gelbe "LAN 1"-Buchse der FRITZ!Box und in die ETH-Buchse des ONT.

# **FRITZ: BOX 7530 (AX)**<br> **FRITZ: BOX 7530 (AX) starten**

**FRITZ!Box7590 (AX):** Stecken Sie das gelbe Netzwerkkabel in die blaue "WAN"-Buchse der FRITZ!Box und in die ETH-Buchse des ONT.

Schön, dass Sie sich für einen Glasfaseranschluss entschieden haben. Sie haben alles angeschlossen und trotzdem bleiben noch Fragen offen? Scheuen Sie sich nicht und nehmen Sie unter der **07191 3668600** Kontakt mit uns auf – wir helfen Ihnen gerne weiter.

### **Verbinden Sie die FRITZ!Box mit dem Stromnetz.**

**Fertig!** Ihren Computer können Sie mit einem Netzwerkkabel über eine der freien LAN-Buchsen (LAN1, LAN2, LAN3 oder LAN4) oder einfach über WLAN verbinden. **3**

## **ONT** (Optical Network Terminal)

**1**

**2**

#### **Keine Fragen mehr?**

Dann können Sie nach dem Anschluss der Hardware jetzt durchstarten! Wir wünschen viel Spaß mit dem Internet der Zukunft.

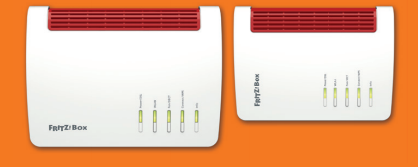

- PON muss leuchten, LOS sollte nicht leuchten. Wenn der Router angeschlossen ist, muss LAN 1 leuchten oder blinken.
- Wenn dieser Zustand nach zehn Minuten noch nicht eingetreten ist, setzen Sie sich bitte mit uns in Verbindung.

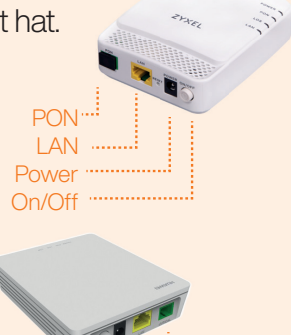

#### PON LAN Power On/Off

**Achtung:** Es kann bis zu fünf Minuten dauern, bis der ONT seinen Betriebs zustand erreicht hat.